「筆まめ Ver.21」製品 FAQ ー「宛名によって印刷時の差出人を変更するには?」

## **宛名によって印刷時の差出人を変更するには?**

文書番号 210402 | 更新日 2010 年 9 月 1 日

**∞∞∞∞∞∞∞∞∞∞∞∞∞∞∞∞∞∞∞∞∞∞∞∞∞**∞

通常は「**メイン差出人**」として指定した差出人が印刷されます。差出人を複数登録している場合は、住所録カー ドごとにそれぞれ差出人を設定することができます。

## **3** 住所録カードごとに差出人データを指定する

**1**  住所録を開き、差出人を変更したいカードを表示します。

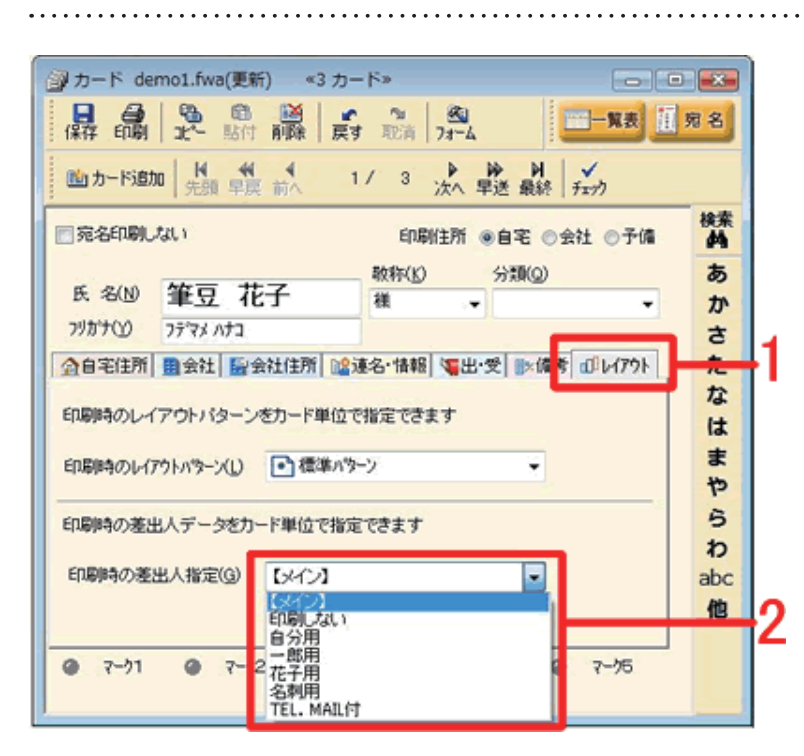

**2**  カードウィンドウ内の [**レイアウト**] タ ブをクリックします**(1)**。 [**印刷時の差 出人指定**]の▼ボタンをクリックし、リ ストから印刷したい差出人をクリックし ます**(2)**。

and the state of the state of the state of the state

## **参考**

差出人を印刷したくない場合は、ここで 「**印刷しない**」 を選択すると印刷されません。

以上の操作で、住所録カードごとに差出人を設定することができます。